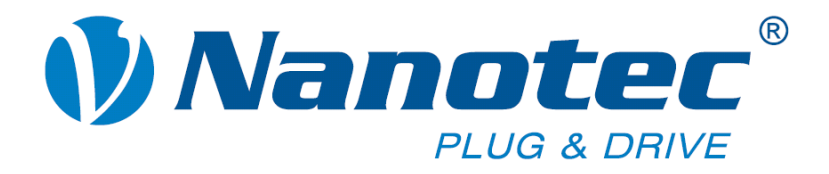

# **Technical Manual**

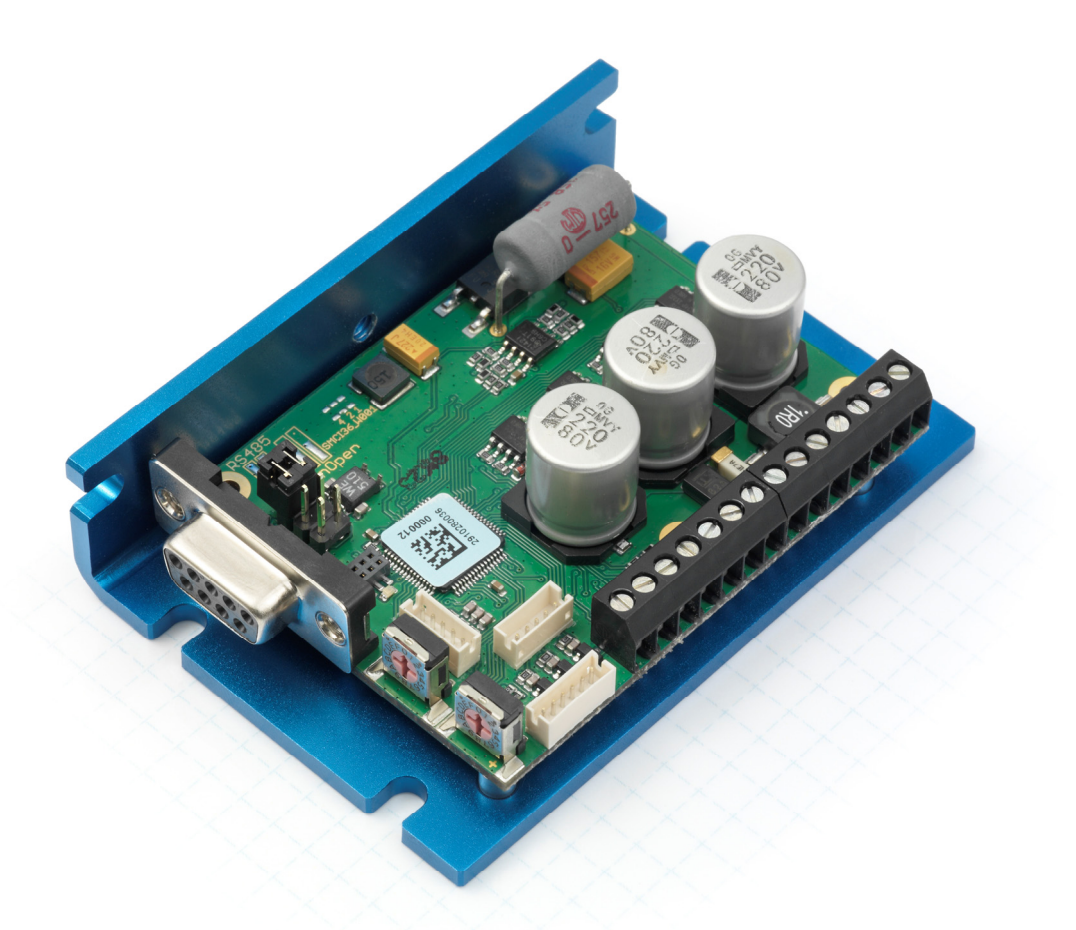

## **Controller for stepper and BLDC motors SMCI36**

**NANOTEC ELECTRONIC GmbH & Co. KG Gewerbestraße 11 D-85652 Landsham near Munich, Germany** **Tel. +49 (0)89-900 686-0 Fax +49 (0)89-900 686-50 [info@nanotec.de](mailto:info@nanotec.de)**

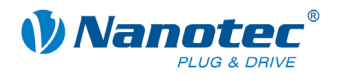

## **Editorial**

© 2011 **Nanotec® Electronic GmbH & Co. KG**  Gewerbestraße 11 D-85652 Landsham / Pliening

Tel.: +49 (0)89-900 686-0<br>Fax: +49 (0)89-900 686-50 Fax: +49 (0)89-900 686-50

Internet: www.nanotec.de

All rights reserved!

MS-Windows 2000/XP/Vista/7 are registered trademarks of the Microsoft Corporation.

## **Version/Change overview**

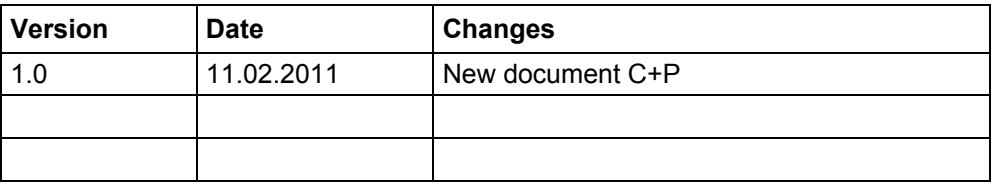

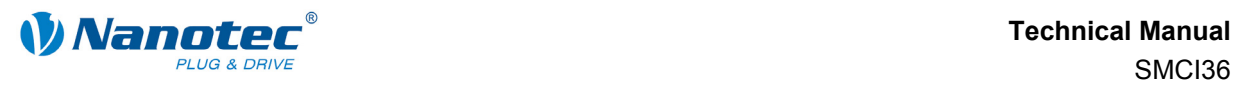

## **About this manual**

#### **Target group**

This technical manual is intended for designers and developers who lack extensive experience with stepper motor technology but who need to commission a Nanotec® motor.

#### **Important information**

This technical manual must be carefully read before installing and commissioning the controller.

In the interests of its customers and to improve the function of this product, Nanotec<sup>®</sup> reserves the right to make technical alterations and further develop hardware and software without prior notice.

This manual was created with due care. It is exclusively intended as a technical description of the product and as commissioning instructions. The warranty is exclusively for repair or replacement of defective equipment, according to our general terms and conditions; liability for subsequent damage or errors is excluded. Applicable standards and regulations must be complied with during installation of the device.

For criticisms, proposals and suggestions for improvement, please contact the above address or send an email to: info@nanotec.de

#### **Additional manuals**

Please also note the following manuals from Nanotec:

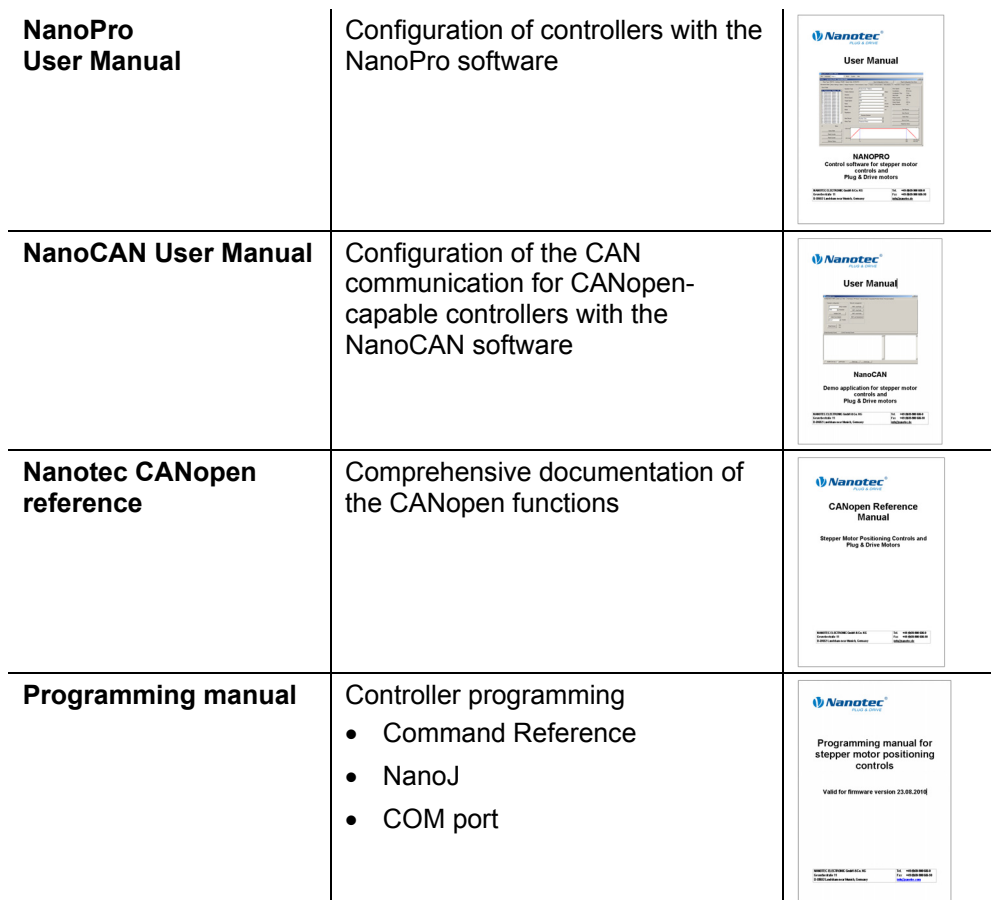

The manuals are available for downloading at [www.nanotec.de](http://www.nanotec.de/).

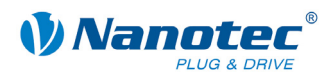

## **Contents**

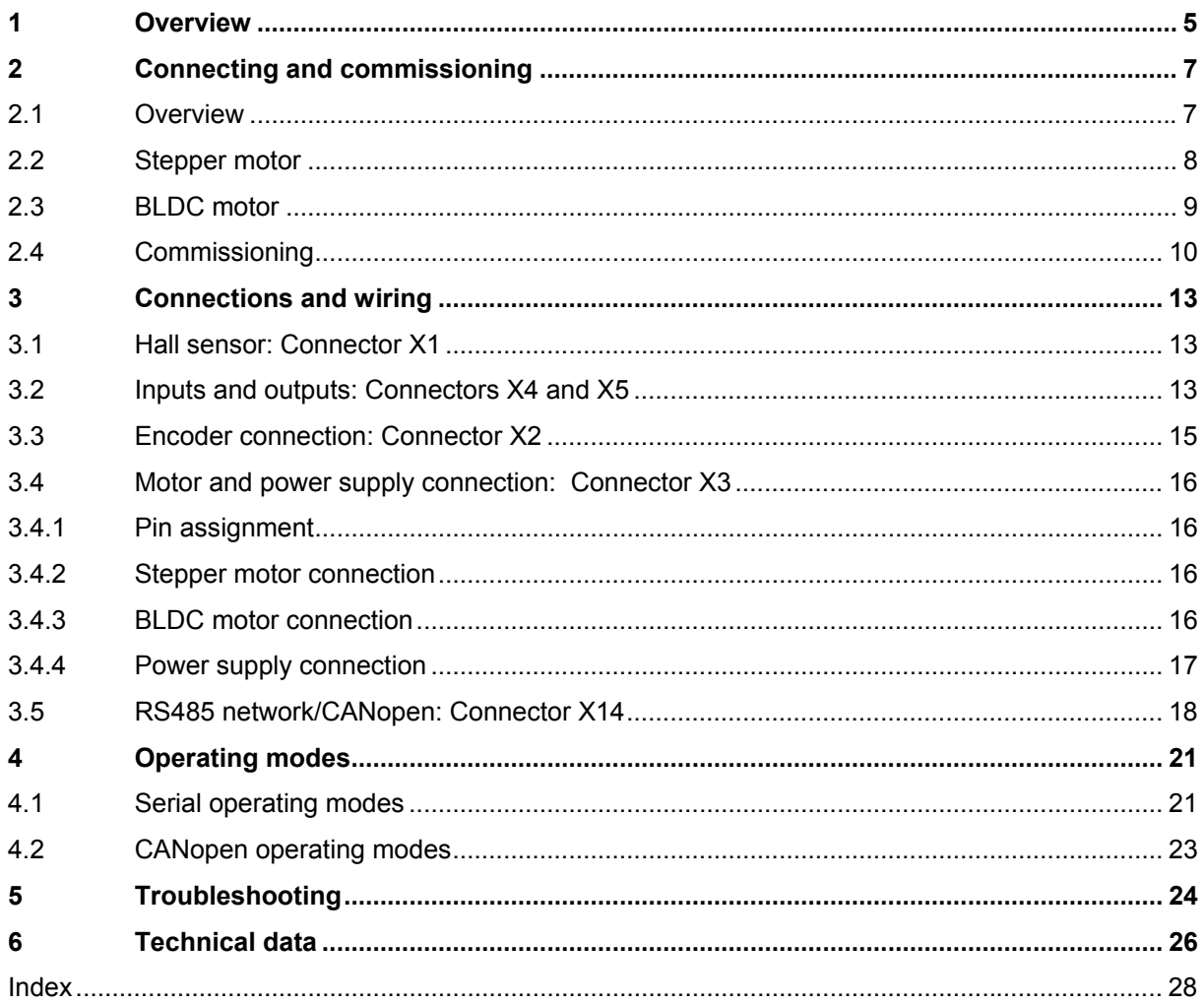

<span id="page-4-0"></span>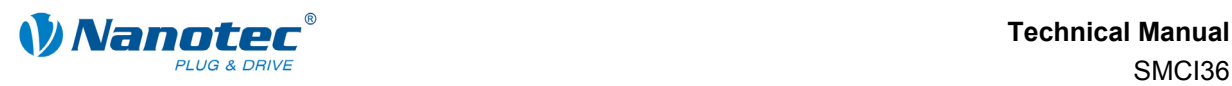

## **1 Overview**

#### **Introduction**

Motor controller SMCI36 is an extremely compact and cost-effective constant current final output stage with integrated Closed-Loop current control.

Due to its powerful performance and functional variety, it offers designers and developers a rapid and simple method of resolving numerous drive requirements with less programming effort.

It is used for controlling standard stepper motors (including with attached encoders) or motors with an integrated encoder. BLDC motors are also supported.

The SMCI36 is ideal for device installation due to its open, economical design and TTL signal level (5 V). For machine integration, we recommend the closed controllers SMCI33 and SMCI47-S-2, which can also process 24 V signals and are built on the same software basis.

## **SMCI36 functions**

The SMCI36 controller features the following functions:

- 12-72 V supply voltage, rated current 6 A rms, max. phase current 9 A rms.
- Microstep -1/1 1/64 final output stage (step resolution of up to 0.014° in motor with a step angle of 0.9° in 1/64 step mode)
- Closed-Loop current control (sinusoidal commutation via the encoder)
- Sinusoidal commutation for BLDC motors with hall sensors for better running smoothness and higher speed ranges
- RS485/CANopen port for parameterization and control
- Network capability with up to 254 motors (RS485) or 127 motors (CANopen)
- Microstep emulation in full step operation for smoother running
- Powerful DSP microprocessor for flexible I/O
- Sequence programs with NanoJ
- Easy configuration with the NanoPro or NanoCAN Windows software

## **ClosedLoop**

Closed-Loop current control (sinusoidal commutation via the encoder)

In contrast to conventional controllers which only actuate the motor or adjust the position via the encoder, sinusoidal commutation controls the stator magnetic field via the rotary encoder as in a servomotor. The stepper motor acts in this operating mode as nothing more than a high pole servomotor, i.e. the classic stepper motor noises and resonances vanish. Because the current is controlled, the motor can no longer lose any steps up to its maximum torque.

If the controller recognizes that the rotor is falling behind the stator field due to overload, adjustments are made with optimal field angle and increased current. In the opposite case, i.e. if the rotor is running forward due to the torque, the current is automatically reduced so that current consumption and heat development in the motor and controller are much lower compared to normal controlled operation.

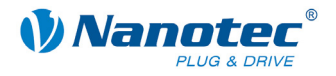

### dsp**Drive**<sup>®</sup>

With dspDrive®, the motor current is controlled directly by a digital signal processor. Unlike conventional ICs, which resolve the winding current measurement and the target current value with only 6 or 8 bits, the new dspDrive® performs the entire control with a resolution of 12 bits. The parameters of the PI current controller can be adjusted to the motor and its target speed.

This has the following application advantages:

- Very smooth, low-resonance operation with a sinusoidal current in the windings, even at low speeds.
- Very good step angle accuracy and synchronization, even in open-loop operation.
- BLDC motors can be controlled as well.

## Nano

The integrated programming language NanoJ, based on the Java standard, means complete application programs can be realized on the drivers that can be executed independently without a higher-order controller.

The programs can be created, compiled directly and written to the controller with the free NanoJEasy editor.

More detailed information can be found in the separate programming manual.

#### **Activation via CANopen**

## **CANopen**

It is possible to include the stepper motor controller in a CANopen environment with the SMCI36.

More detailed information on this can be found in the CANopen reference and in the NanoCAN user manual.

#### **Presettings**

When the SMCI36 is delivered, it is preconfigured to relative positioning mode.

The step mode can only be changed via software. It is preset to the half step setting. Due to microstep emulation, however, the stepper motor runs very smoothly and with excellent performance even in the half step.

#### **Further settings**

The operating behavior of the motor can be set and optimized according to individual requirements by setting the motor-related parameters. The parameters can be set using the NanoPro or NanoCAN software and significantly reduce commissioning time.

Converter cable ZK-RS485-USB or a suitable CAN adapter is needed for the PC connection.

More detailed information on this can be found in the separate NanoPro or NanoCAN user manual.

<span id="page-6-0"></span>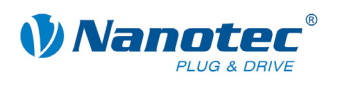

## <span id="page-6-1"></span>**2 Connecting and commissioning**

## **2.1 Overview**

## **Connectors**

The controller has the following connectors:

X1: Hall sensor

X2: Encoder

X3: Motor and power supply

X4 and X5: Inputs and outputs

X14: Communication (RS485/CAN)

## **Jumper RS485/CAN**

The controller has a jumper field (X11/X12) for selecting the communication port (RS485 or CAN).

## **Arrangement**

The following figure shows the arrangement of the connectors and the jumper on the printed circuit board.

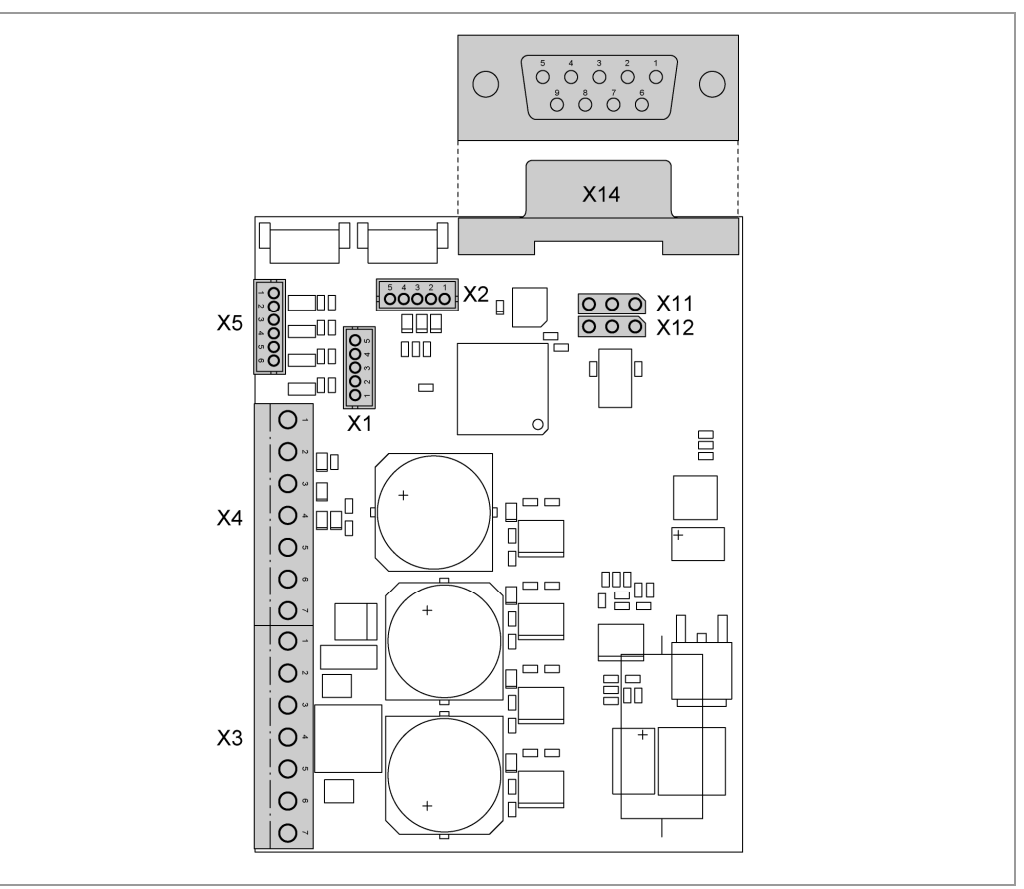

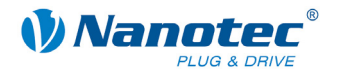

## <span id="page-7-0"></span>**2.2 Stepper motor**

## **Connection diagram**

To operate a stepper motor using the SMCI36, the wiring must be implemented according to the following connection diagram.

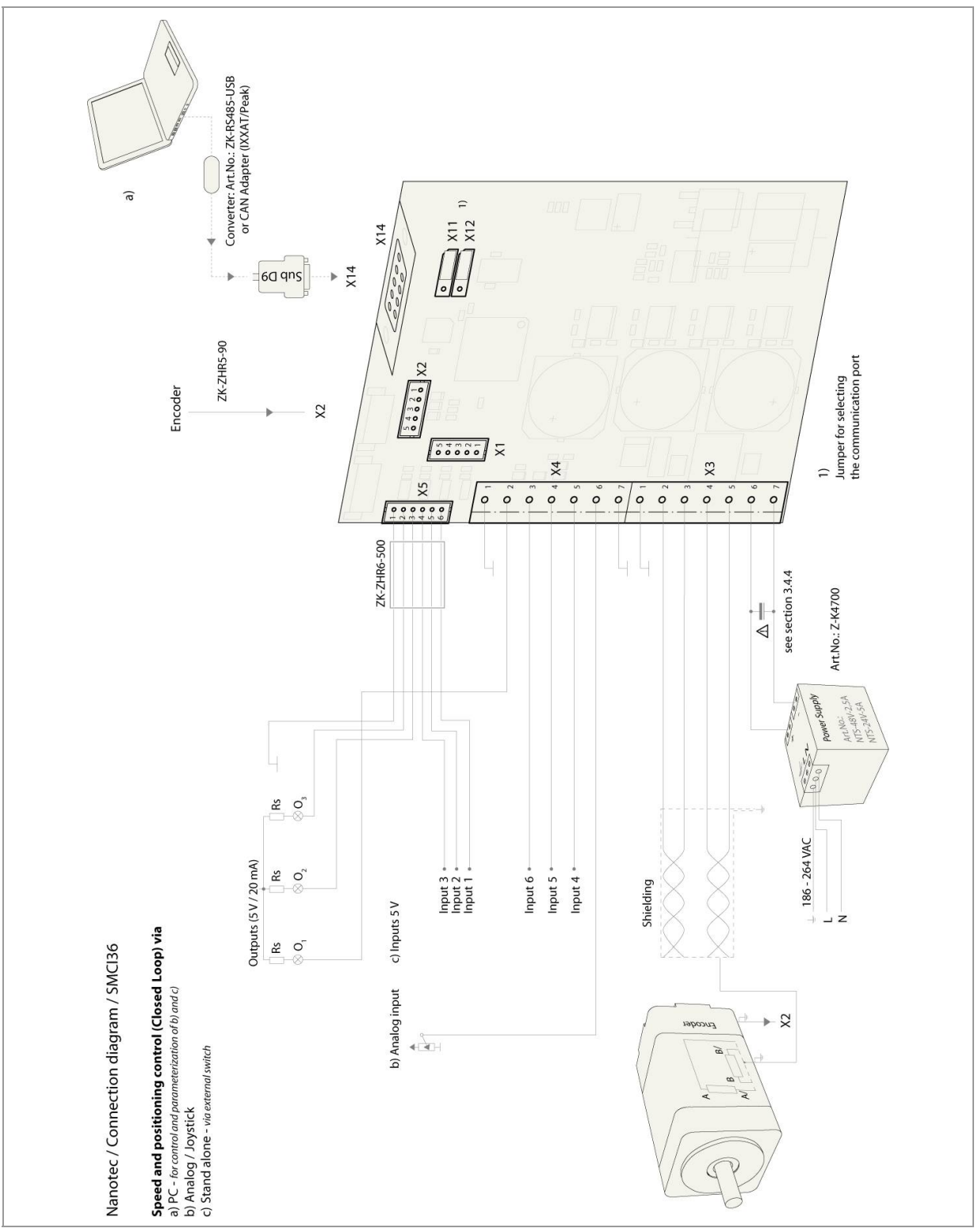

The pin configuration for the motor can be found on the motor data sheet, which can be downloaded from www.nanotec.de.

<span id="page-8-0"></span>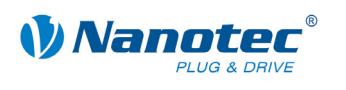

## <span id="page-8-1"></span>**2.3 BLDC motor**

## **Connection diagram**

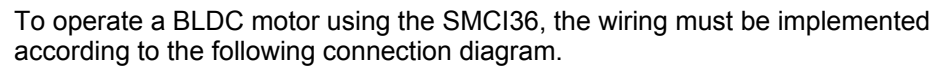

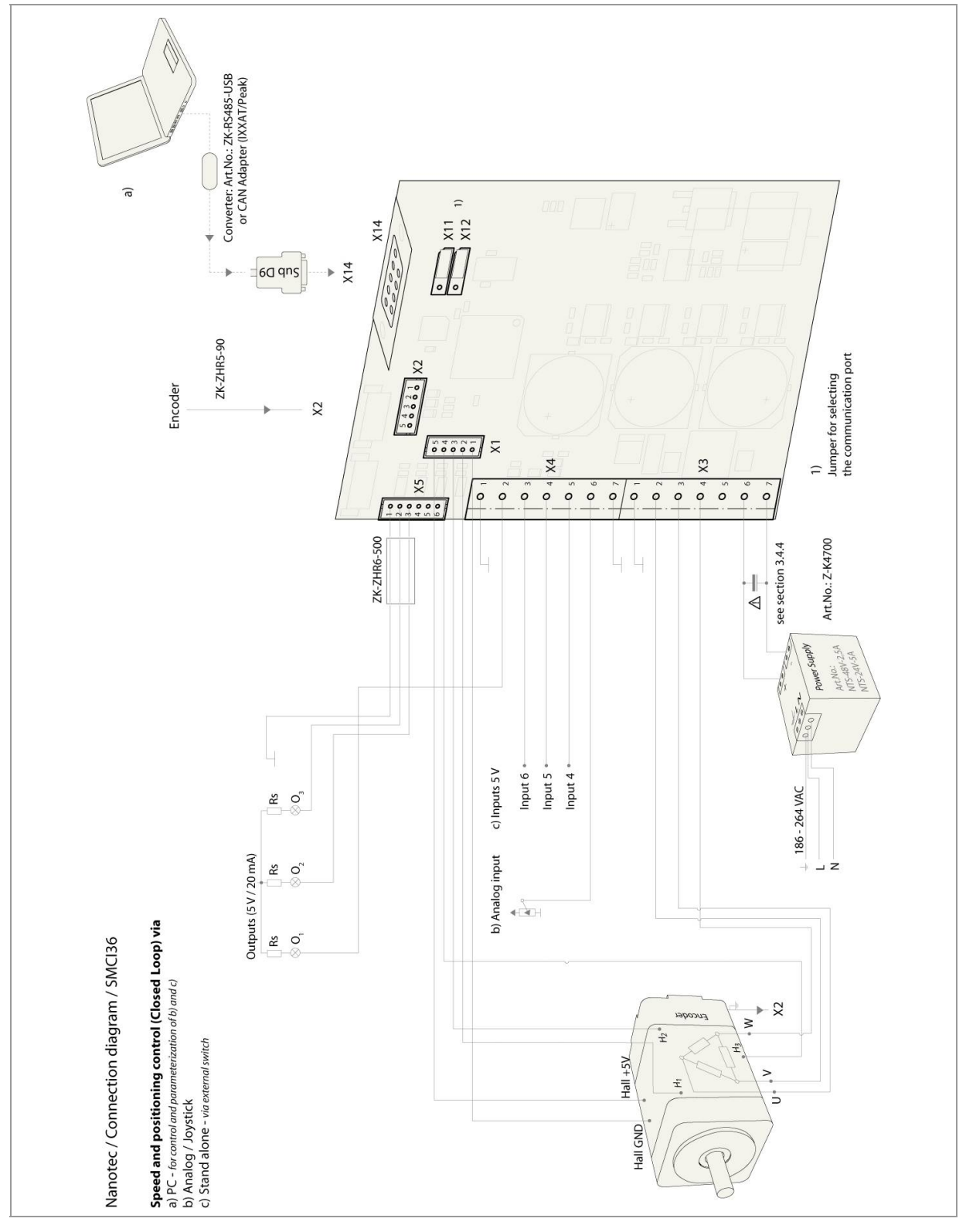

The pin configuration for the motor can be found on the motor data sheet, which can be downloaded from www.nanotec.de.

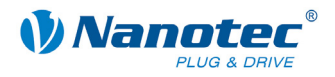

## <span id="page-9-0"></span>**2.4 Commissioning**

## **Introduction**

Commissioning of the SMCI36 motor controller is described below.

If you want to work with a PLC or your own program later, you will find the necessary information in the separate "Programming Manual".

Familiarize yourself with the SMCI36 controller and the corresponding control software before you configure the controller for your application.

This section describes the main first steps you need to take to be able to begin working with the SMCI36 and the NanoPro software (RS485) or NanoCAN software (CANopen) from a PC. You will find more detailed information in the separate NanoPro and NanoCAN manuals.

## **Operation with presettings**

The SMCI36 is delivered with the following presettings:

- Operating mode: Positioning
- Step mode: Half step (with microstep emulation)
- Inputs on connectors X4/X5 (all 5 V):
	- $-$  Input 6 = external reference switch
	- Input  $5$  = record selection bit 3
	- Input  $4$  = record selection bit 2
	- $-$  Input 3 = record selection bit 1
	- Input  $2$  = record selection bit 0
	- Input  $1 = start$  reset
- Phase current: 50%
- Phase current during idle: 25%

## **Commissioning with NanoPro**

Proceed as follows when commissioning the controller with NanoPro:

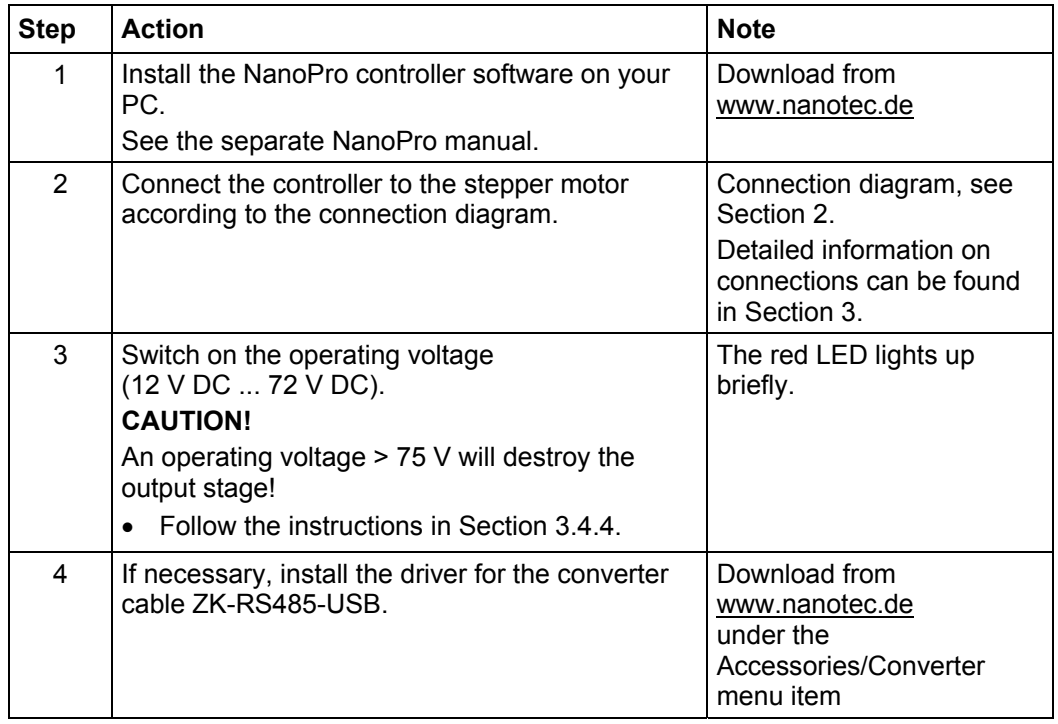

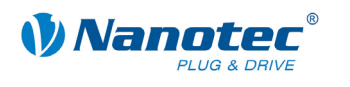

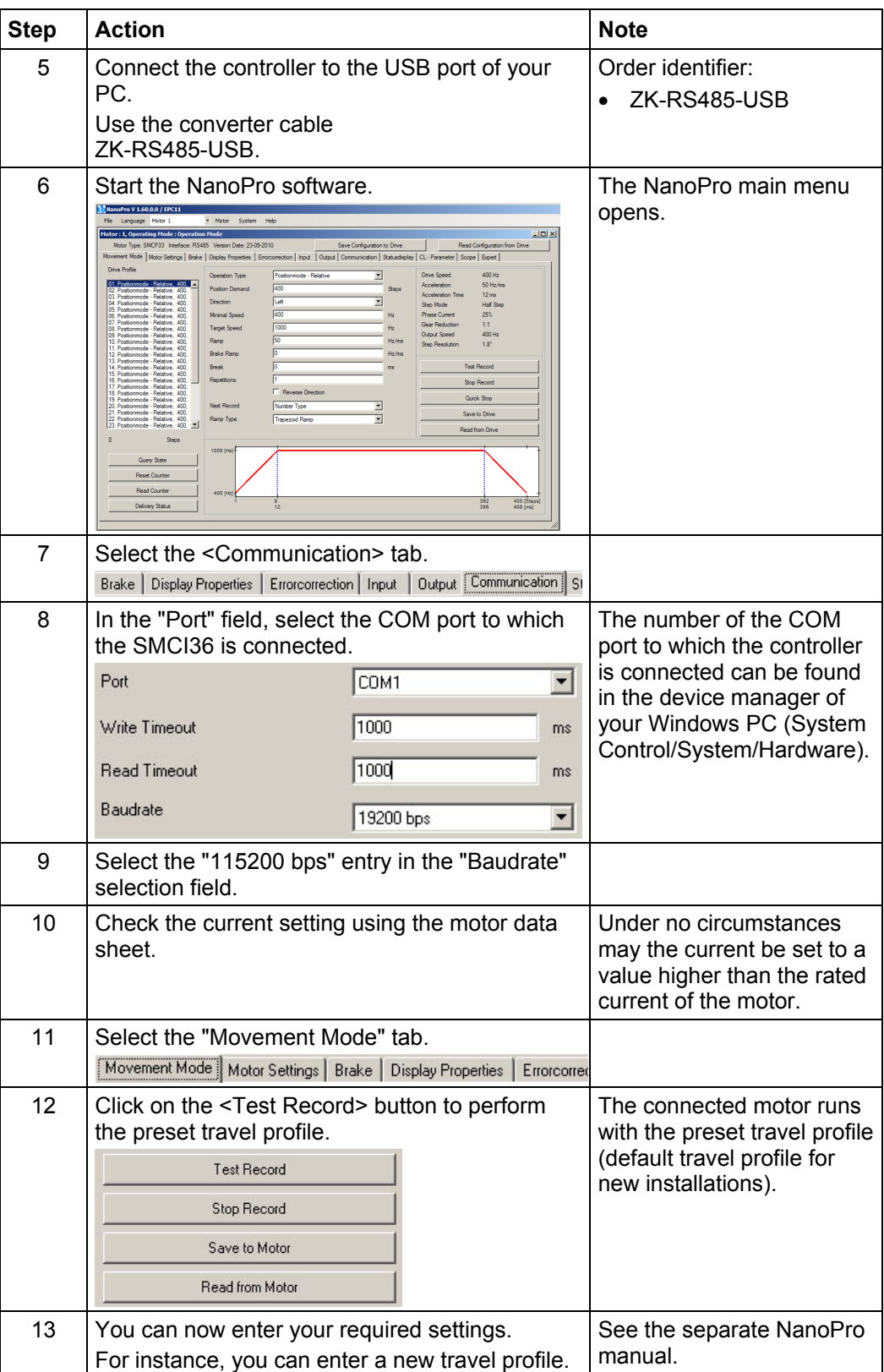

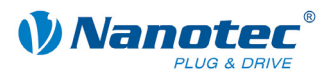

## **Commissioning with NanoCAN**

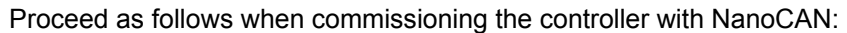

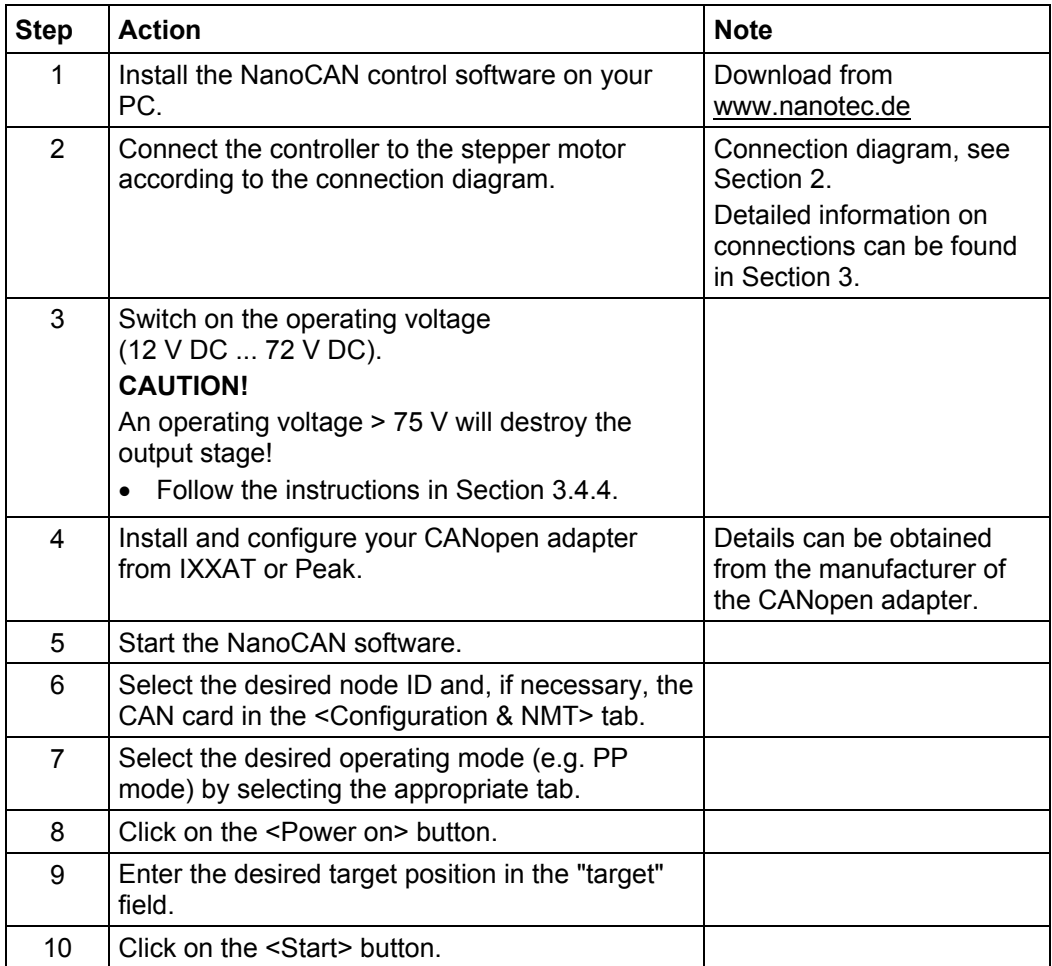

<span id="page-12-0"></span>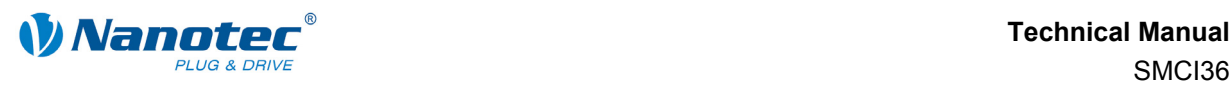

## <span id="page-12-1"></span>**3 Connections and wiring**

## **3.1 Hall sensor: Connector X1**

## **Pin assignment**

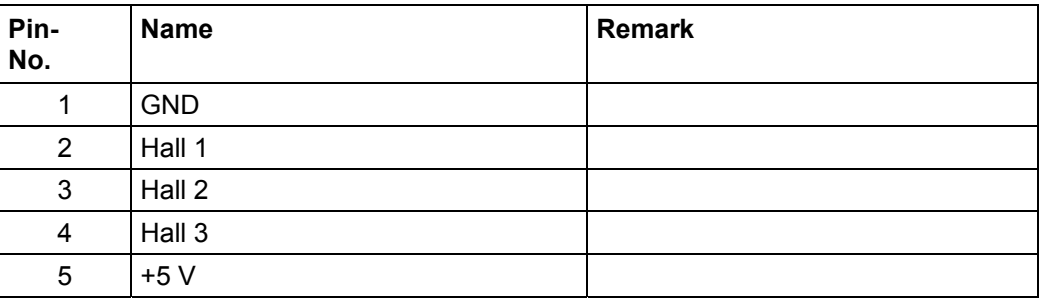

## **3.2 Inputs and outputs: Connectors X4 and X5**

## **Introduction**

An overview of the assignments can be found in the connection diagram in Section [2.](#page-6-1) This section looks in detail at the assignments, functions and wiring of connectors X4 and X5.

## **Pin assignment X4**

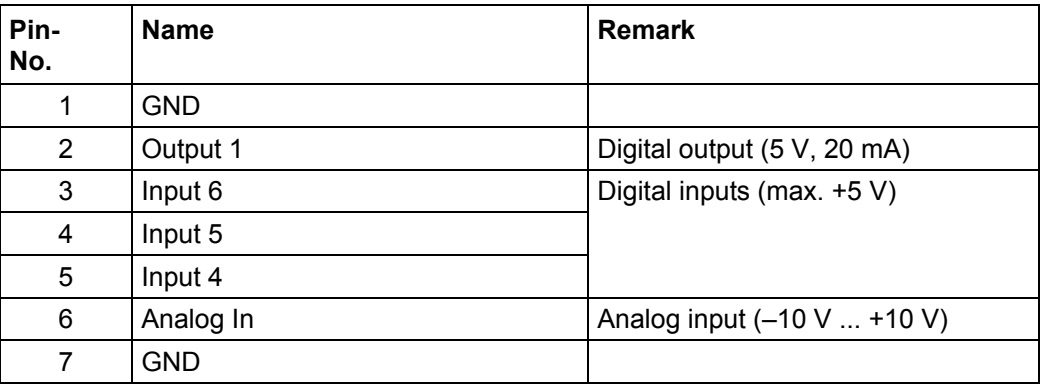

## **Pin assignment X5**

The X5 connector is a JST-ZHR6 connector. Suitable connection cable: ZK-ZHR6-500 (length 500 mm, single-conductor).

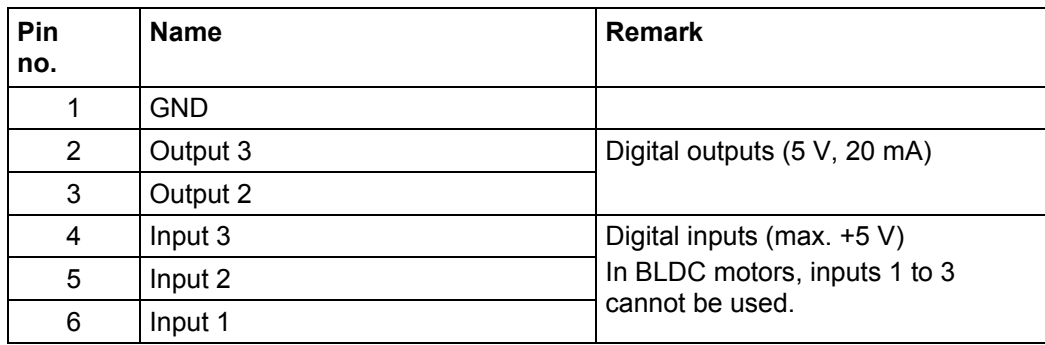

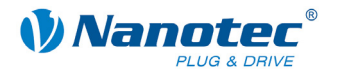

#### **Function of the inputs**

All digital inputs – with the exception of the "Clock" input in the clock directional mode – can be freely programmed using the NanoPro software (e.g. as a limit position switch, enable, etc.) and can be used for sequential control with NanoJ.

All inputs can be configured for "active-high" (PNP) or "active-low" (NPN) with NanoPro.

## **Signal status at the outputs**

The following table shows the possible signal states at outputs 1 to 3:

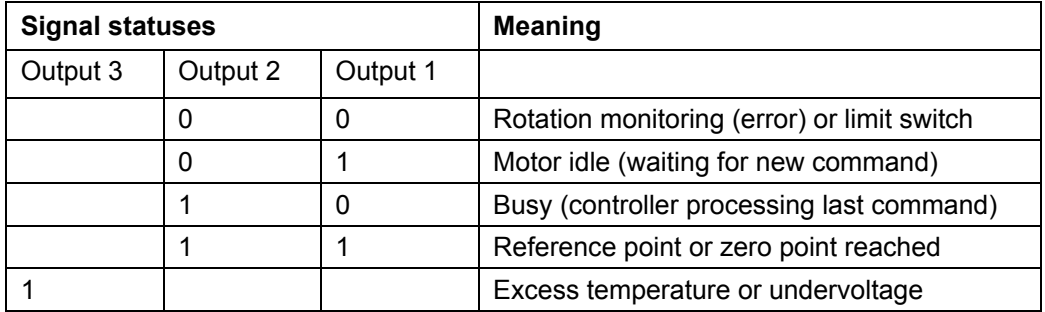

The outputs can be freely programmed using the NanoPro software.

## **Note**:

Output 3 is also used to display errors and when switching on the controller.

## **Input wiring**

## **Note:**

The voltage must not exceed 5 V. To switch off safely, it must drop below 2 V and to switch on safely, it must be at least 4.5 V.

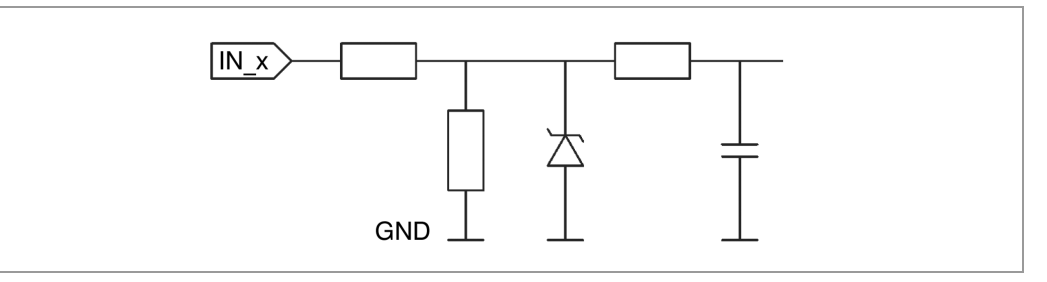

#### **Output wiring**

The outputs are TTL outputs (5 V/max. 20 mA). To be able to test the output, an LED with a series resistance against earth can be integrated. The LED lights up when the output is active.

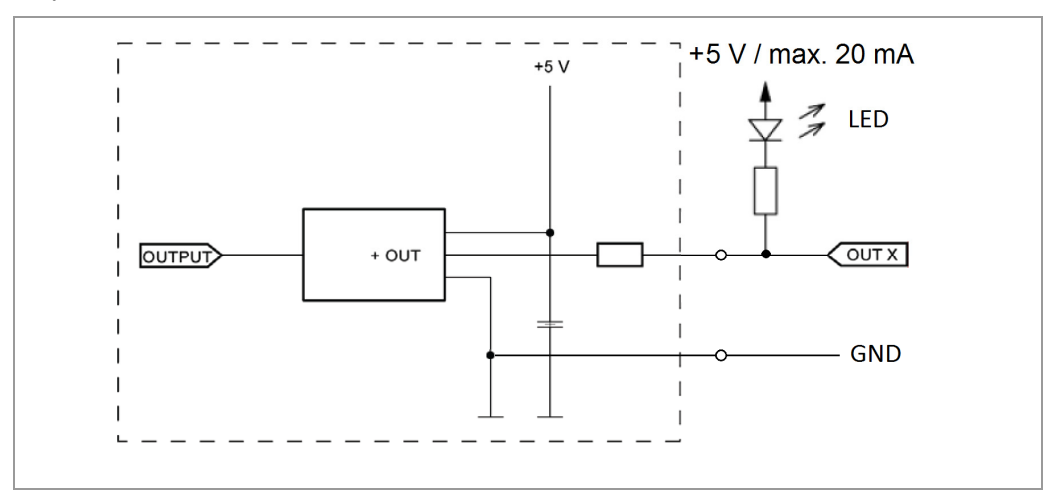

<span id="page-14-0"></span>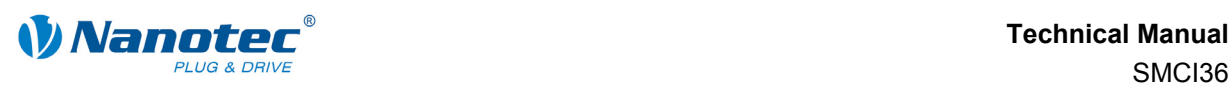

## **3.3 Encoder connection: Connector X2**

#### **Pin assignment**

The X2 connector is a JST-ZHR5 connector. Suitable connection cable: ZK-ZHR5-90 (length 90 mm, single-conductor).

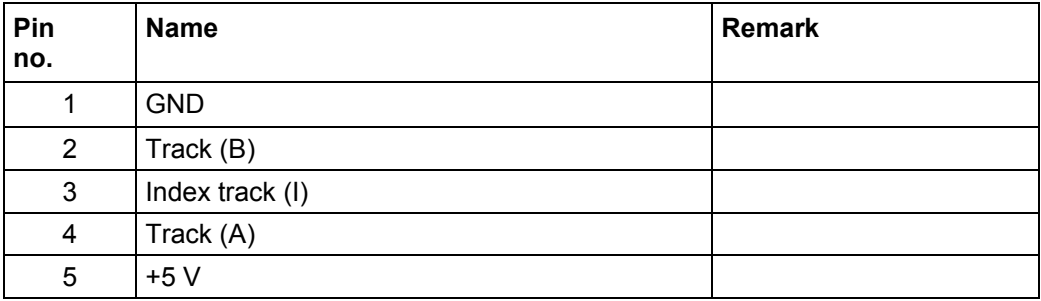

## **Optional encoder**

An optional encoder can be connected to the controller.

By default, the control for a three-channel encoder is set up with 500 pulses/revolution in an 1.8° stepper motor. With an 0.9° stepper motor, you should use an encoder with 1000 pulses/revolution to achieve the same control quality. Depending on the application, it may make sense to use higher encoder resolutions (up to max. 2000 pulses/revolution) to improve control quality or to use a lower resolution (min. 200 pulses/revolution) for low-cost applications or for step monitoring alone.

The following encoder resolutions can be processed by the controller: 192, 200, 400, 500, 512, 1000, 1024, 2000, 2048.

#### **Recommendation**

If possible, use Nanotec encoders with the order identifier WEDS/WEDL-5541 Xxx.

If an encoder is **not** used, the "Disable" mode must be set in the "Error correction" tab in the "Rotation Direction Mode" selection menu. See the separate NanoPro manual.

#### **Using encoders with line drivers**

WEDL series encoders with a line driver output an inverted signal in addition to the encoder signal; this leads to better interference immunity and is especially recommended for long lines lengths (> 500 mm) and neighboring interference sources. The differential signal can be evaluated with a line driver/encoder adapter.

Since the SMCI36 is designed for device installation, the differential signals are not evaluated so that only channels A, B and I need to be connected to perform position monitoring. We recommend shielding and twisting the encoder line to minimize interference with the encoder signal from the outside.

If the line length in your application exceeds 500 mm, or if there is interference on the lines due to other sources, we recommend the use of controller SMCI33 or SMCI47-S, for which there is an adapter for encoders with a line driver.

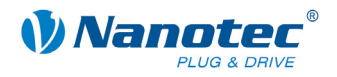

## <span id="page-15-0"></span>**3.4 Motor and power supply connection: Connector X3**

## **3.4.1 Pin assignment**

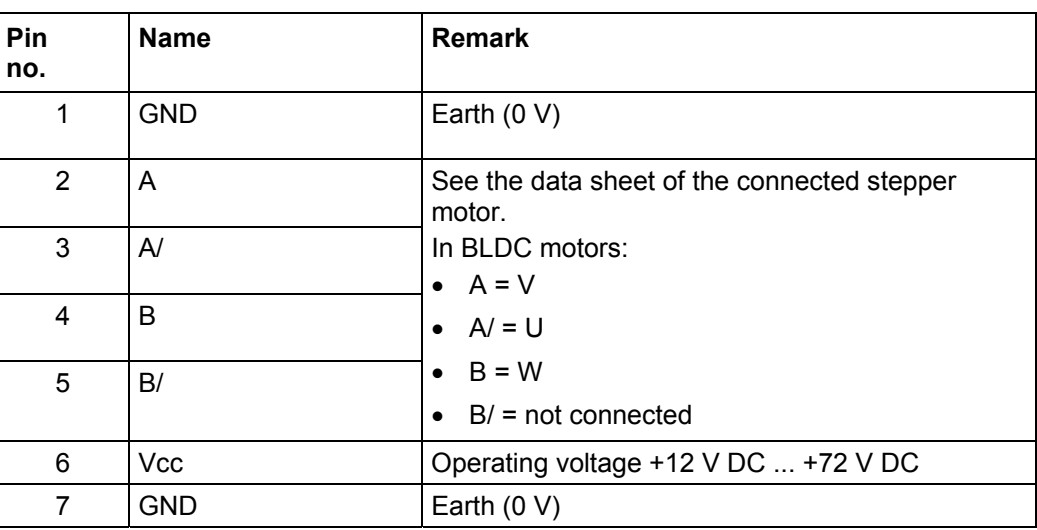

## **3.4.2 Stepper motor connection**

## **General information**

The motor is connected to the SMCI36 with a 4-wire cable. Twisted wire pair cables with braided shields are recommended.

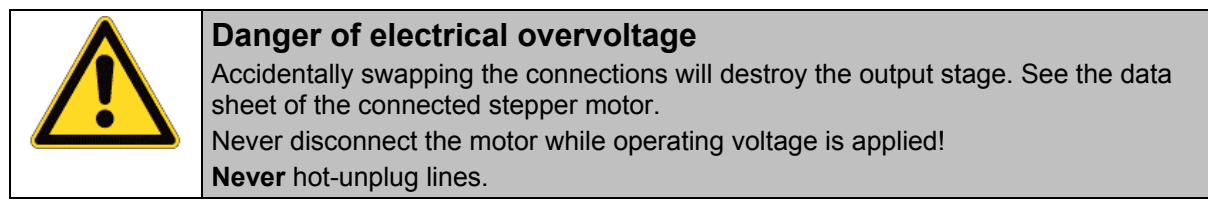

## **3.4.3 BLDC motor connection**

See Section [BLDC motor](#page-8-1) "[2.3".](#page-8-1)

<span id="page-16-0"></span>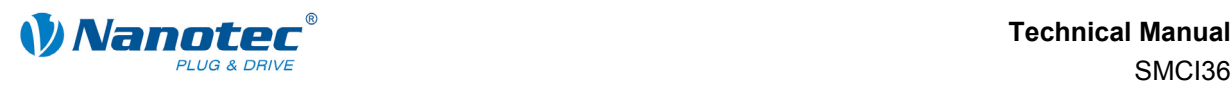

## <span id="page-16-1"></span>**3.4.4 Power supply connection**

#### **Permissible operating voltage**

The permissible operating voltage for the SMCI36 lies between +12 and +72 V DC; it must not exceed 75 V or fall below 10 V.

A charging capacitor with minimum 4700 µF (10000 µF) must be provided for the operating voltage to prevent exceeding the permissible operating voltage (e.g. during braking).

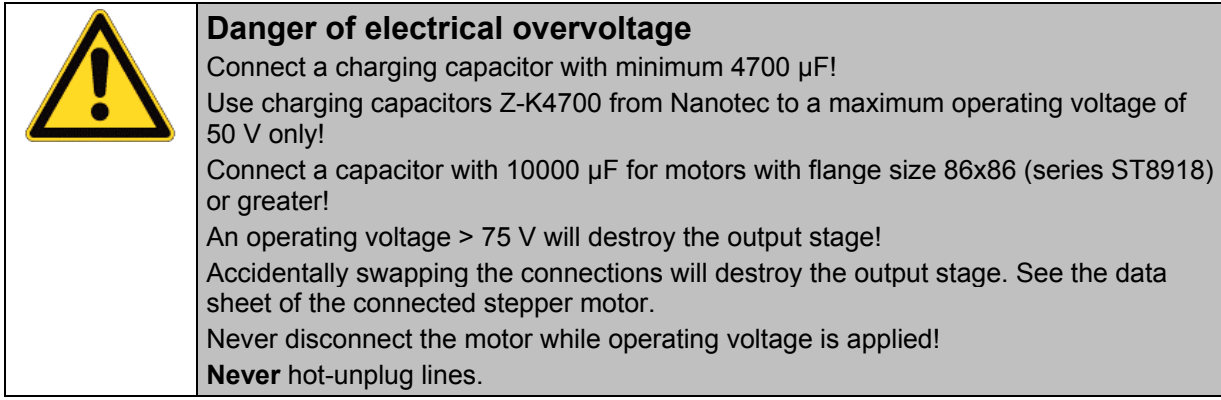

#### **Connection diagram**

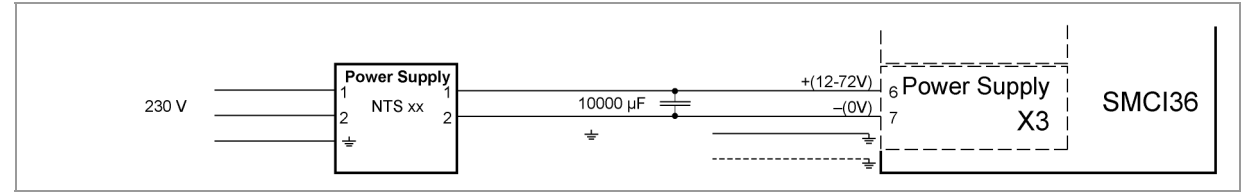

**Note:**

Overall connection diagram, see Section [2 "Connecting and commissioning"](#page-6-1).

## **Accessories**

Appropriate power packs and charging capacitors are available as accessories:

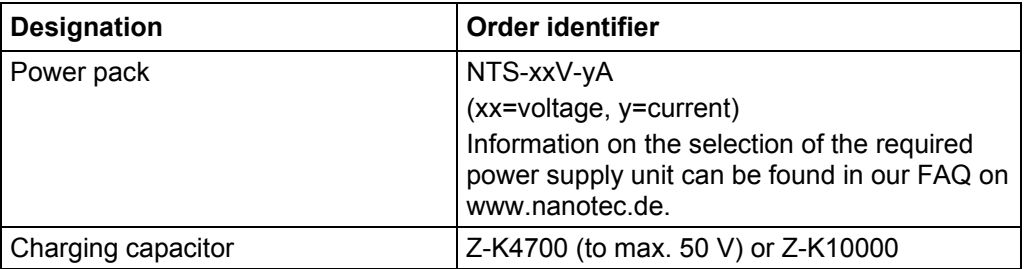

## **Note:**

Further information about accessories can be found on the Nanotec website: www.nanotec.de

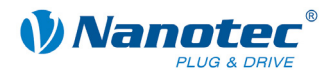

## <span id="page-17-0"></span>**3.5 RS485 network/CANopen: Connector X14**

## **SMCI36 in a network**

Up to 254 (RS485) or 127 (CANopen) stepper motor controls can be controlled in a network from a PC or PLC.

These network connections are set up via the RS485/CANopen port.

## **Pin assignment**

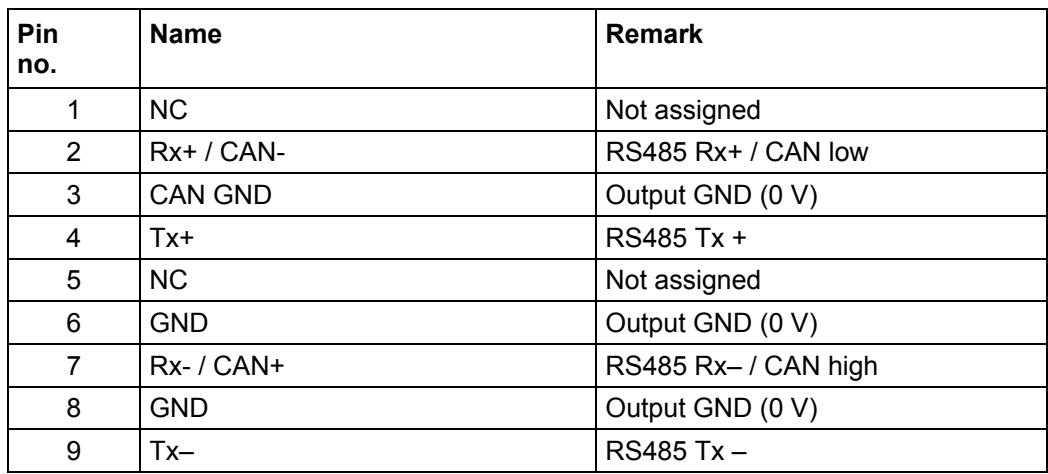

#### **Jumper RS485/CAN**

The controller has a jumper field (X11/X12) for selecting the communication port (RS485 or CAN).

When setting, note the copper label on the printed circuit board.

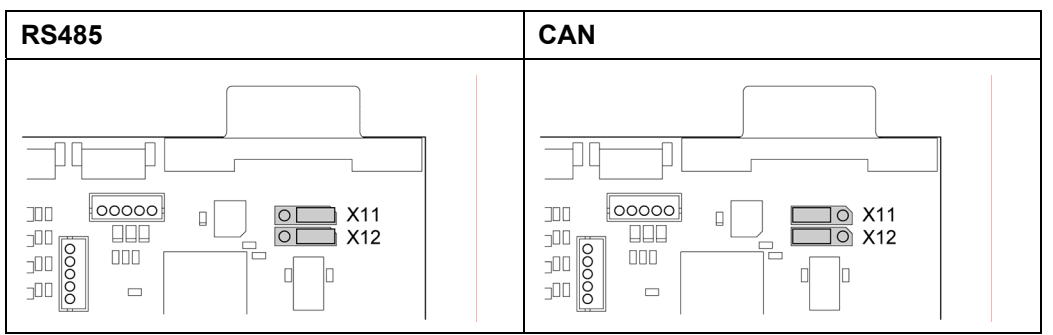

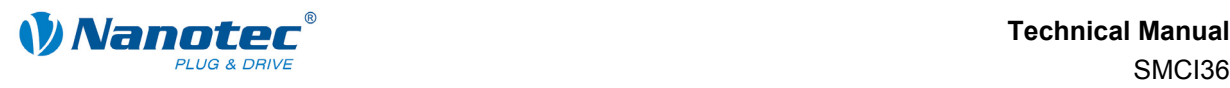

## **Setting the RS485 module address**

## **Hardware setting**

The RS485 module address can be set by hardware via two HEX coded switches on the printed circuit board.

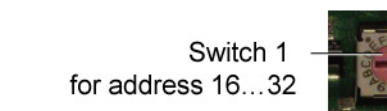

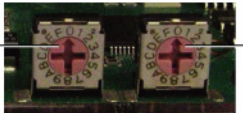

Switch 2 for address 1...15

The 16's place is set with switch 1 (left) and the 1's place is set with switch 2 (right).

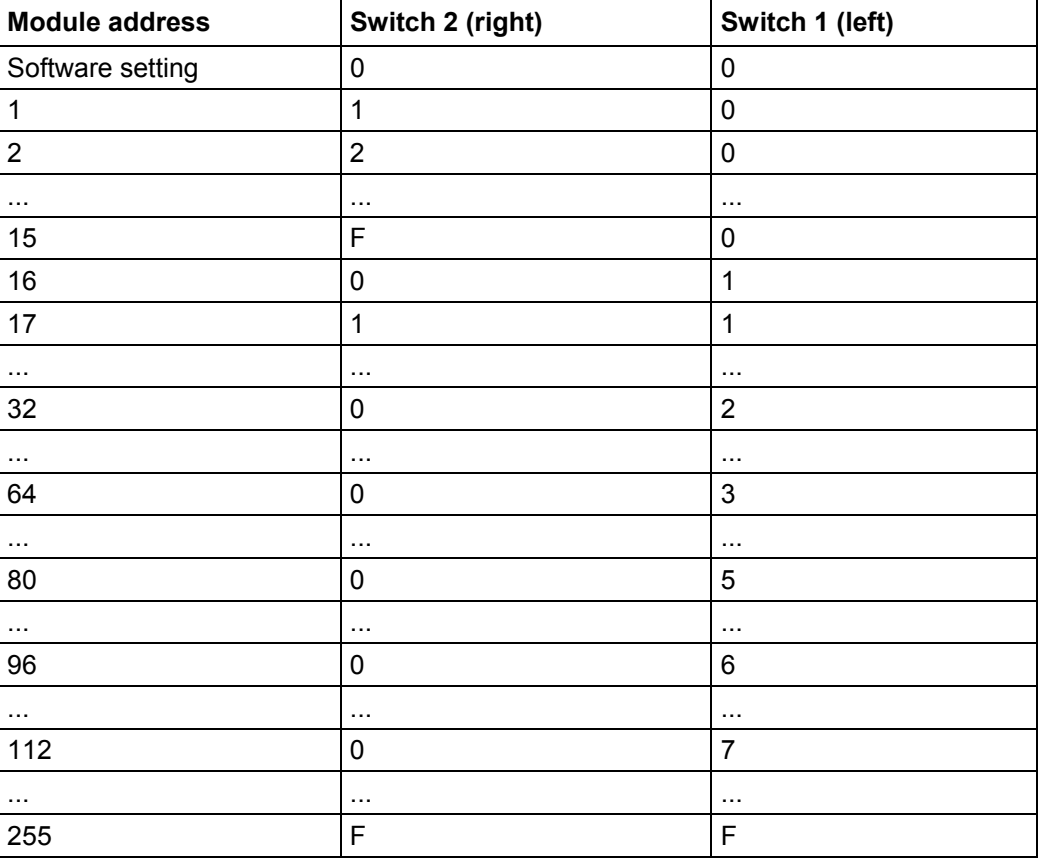

When the power supply is applied, the controller checks which address is set with the 2 hardware switches. This hardware address is then adopted. After the address is changed, the power supply must be briefly switched off and on again.

## **Software setting**

Both switches are set to 0 at delivery. With this setting, the address can be changed in the software as of firmware status 04 December 2008 or later. See the separate NanoPro manual.

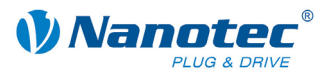

### **Setting the CANopen module address**

There are two basic ways of setting the CANopen node ID and the baud rate:

- Hardware setting: using the rotary switch on the controller
- Software setting: using NanoCAN, see separate NanoCAN manual.

To be able to make a software setting with NanoCAN, a certain value must be set on the rotary switches of the control; see the following table:

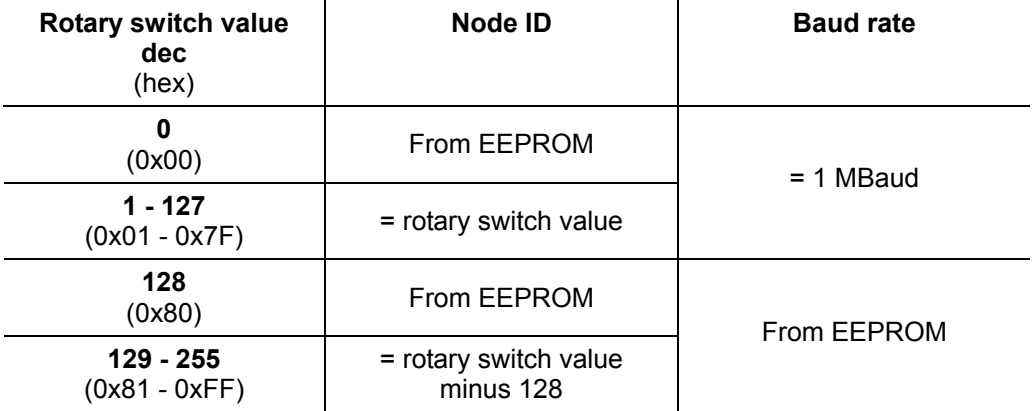

#### **Note:**

The rotary switches must be set to the desired value before the control is switched on since this value is only read in when the control is restarted.

The rotary switches can be used to set a two-digit hexadecimal number (0x00 to 0xFF):

- Right rotary switch: 1's place (e.g. 0x0**F**)
- Left rotary switch: 16's place (e.g. 0x**F**0)

#### **Example 1:**

If the left rotary switch is set to 2 and the right rotary switch is set to 1 (0x**21**), this yields a decimal value of 33 (=  $2*16 + 1*1$ ).

In this case, the node ID is set to 33 on the hardware. The baud rate is set to 1 MBaud.

## **Example 2:**

If the left rotary switch is set to 8 and the right rotary switch is set to 0 (0x**80**), this yields a decimal value of  $128 (= 8*16 + 0*1)$ .

In this case, the node ID and baud rate are read out of the EEPROM.

<span id="page-20-0"></span>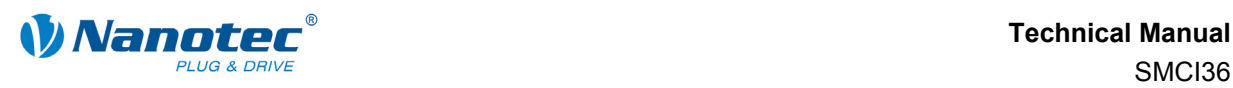

## **4 Operating modes**

## **4.1 Serial operating modes**

## **Introduction**

Depending on the travel profile, the motor can be operated using different operating modes. Due to its powerful performance and functional variety, it offers designers and developers a rapid and simple method of resolving numerous drive requirements with less programming effort.

Select the required operating mode for each travel profile and configure the controller according to your requirements.

More detailed information can be found in the separate NanoPro manual.

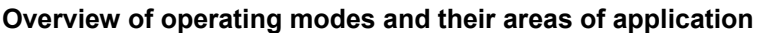

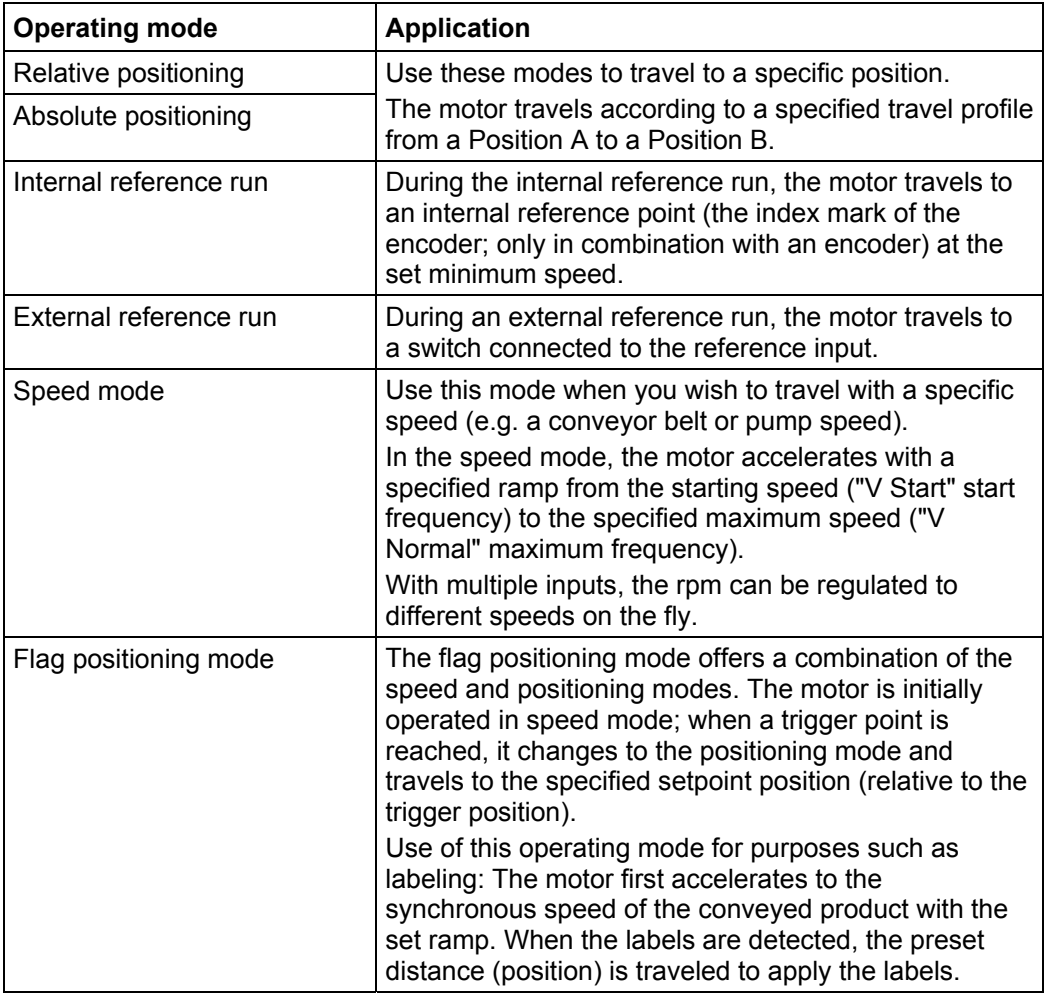

SMCI36

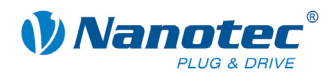

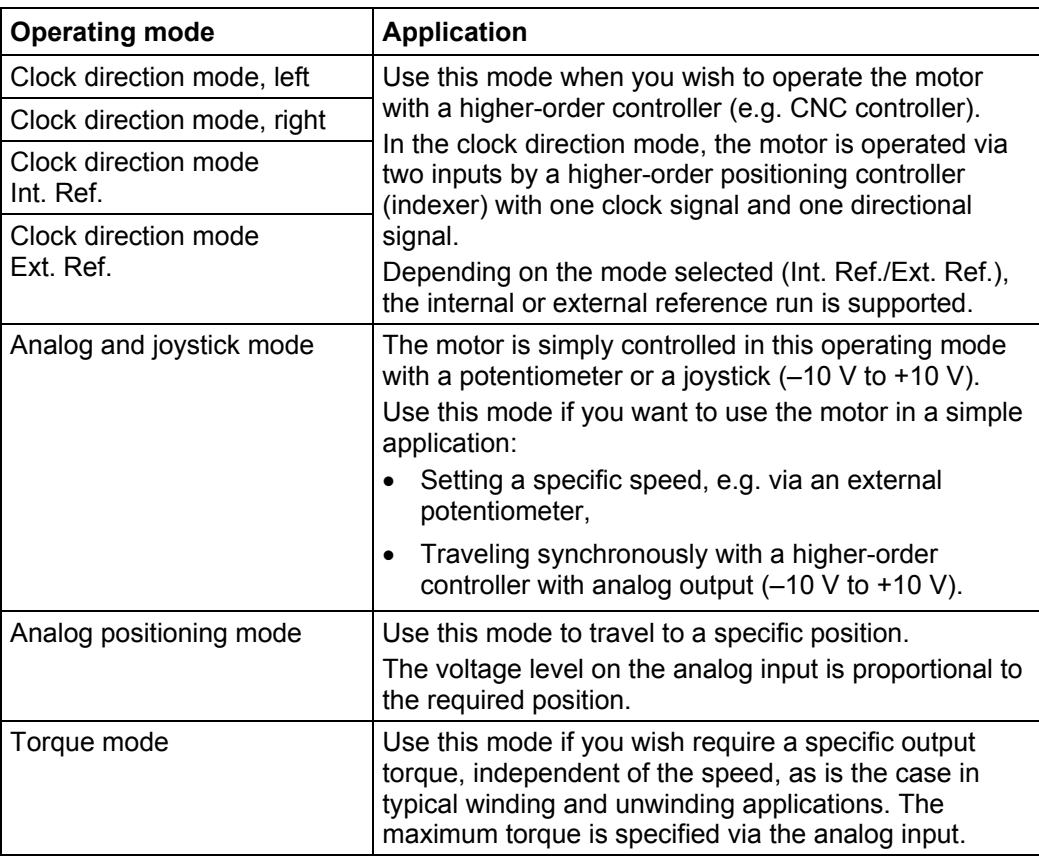

## **Selecting the operating mode in NanoPro**

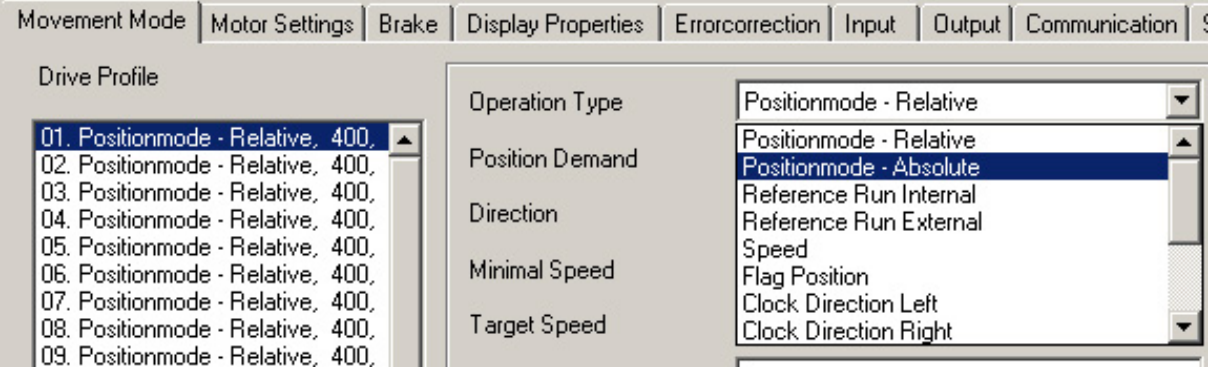

<span id="page-22-0"></span>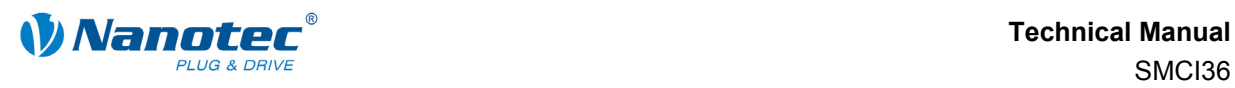

## **4.2 CANopen operating modes**

## **Introduction**

The motor can be operated using a total of 4 different operating modes in CANopen mode.

More detailed information can be found in the separate NanoCAN manual.

**Overview of operating modes and their areas of application** 

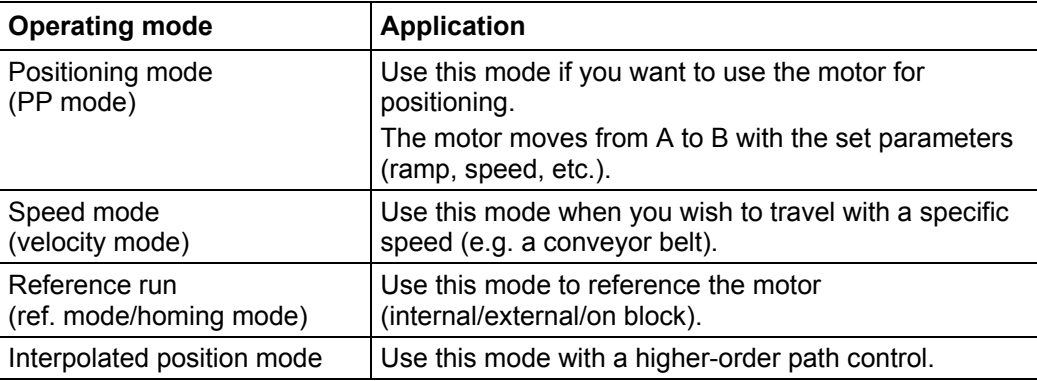

#### **Selecting the operating mode in NanoCAN**

When one of the following tabs – <Ref Mode>, <PP Mode>, <Velocity Mode> or  $\leq$ Interpolated Position Mode> – is activated, the corresponding SDO is immediately written to the control to activate the selected mode.

Configuration & NMT SDO List PDO | Ref Mode | PP Mode | Velocity Mode | Interpolated Position Mode | Firmware Update |

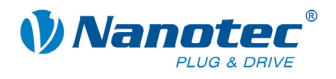

## **5 Troubleshooting**

## <span id="page-23-0"></span>**Troubleshooting procedure**

Proceed with care during troubleshooting and error rectification to avoid damaging the controller.

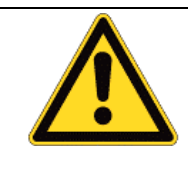

**Danger of electrical overvoltage**  An operating voltage > 75 V and swapping of the connections can destroy the output stage. Never disconnect the motor while operating voltage is applied! Never hot-unplug lines.

#### **Possible errors in serial mode**

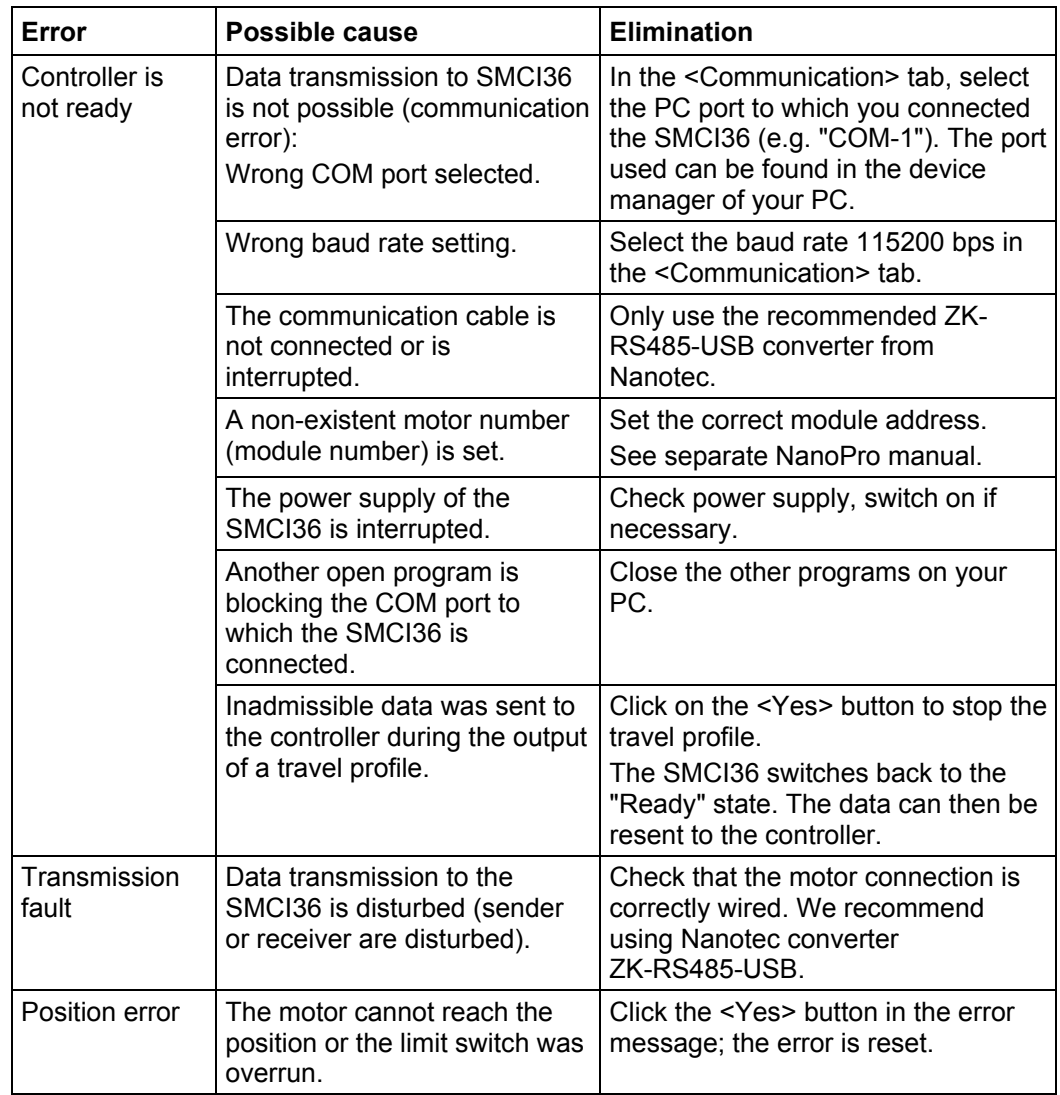

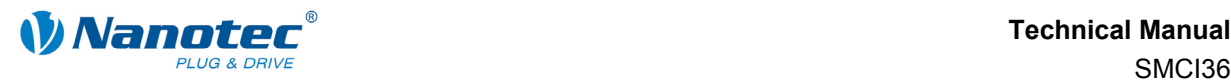

## **Possible errors in CANopen mode**

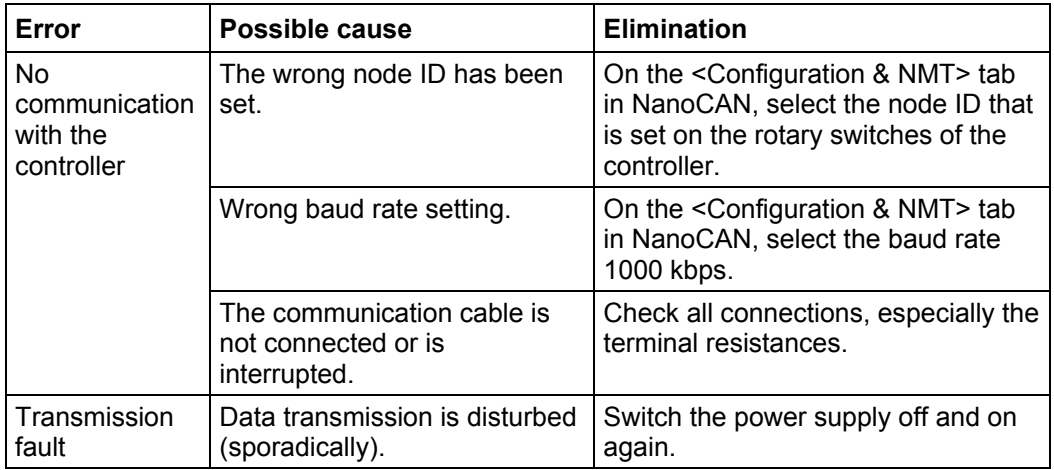

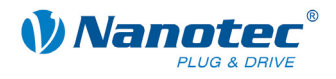

## **6 Technical data**

## <span id="page-25-0"></span>**Electrical connections**

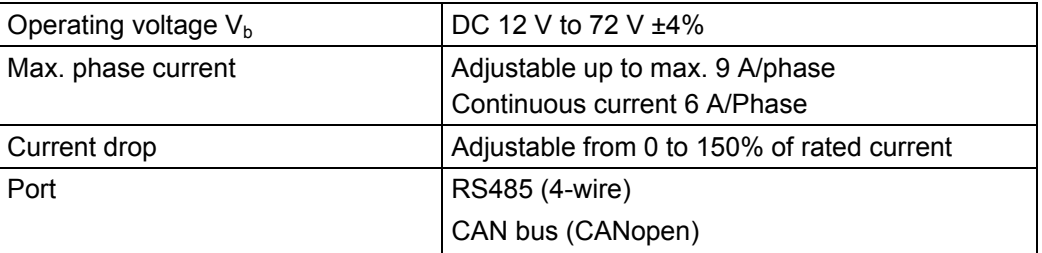

## **Control parameters**

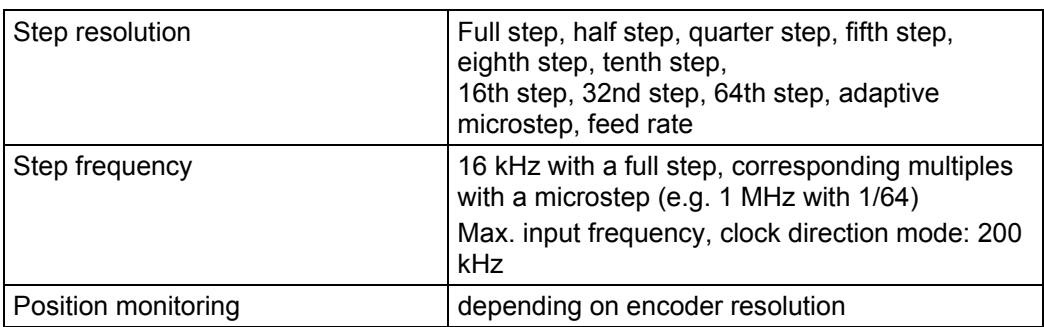

### **Protective circuits**

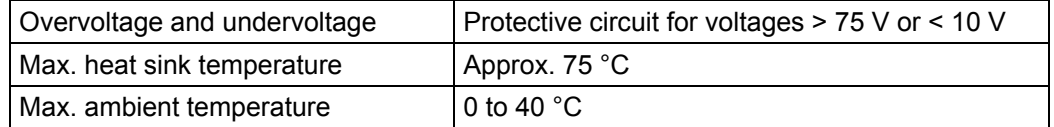

## **Inputs and outputs**

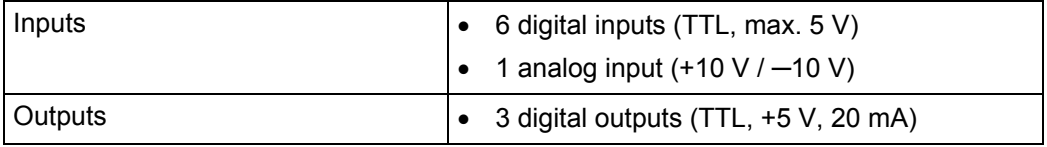

## **Connector designations**

The following connectors are available on the SMCI36:

- Connectors X1, X2 and X5: JST-ZH
- Connectors X3 and X4: RIA type 059 screw terminal, 3.5 mm contact spacing
- Connector X14: D-sub 9-pin, socket (female)

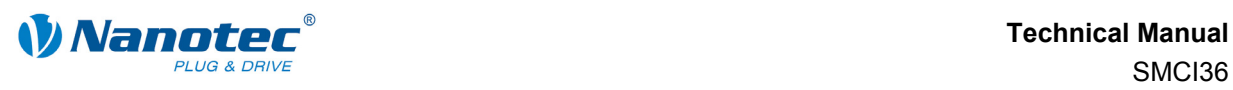

## **Dimensions SMCI36**

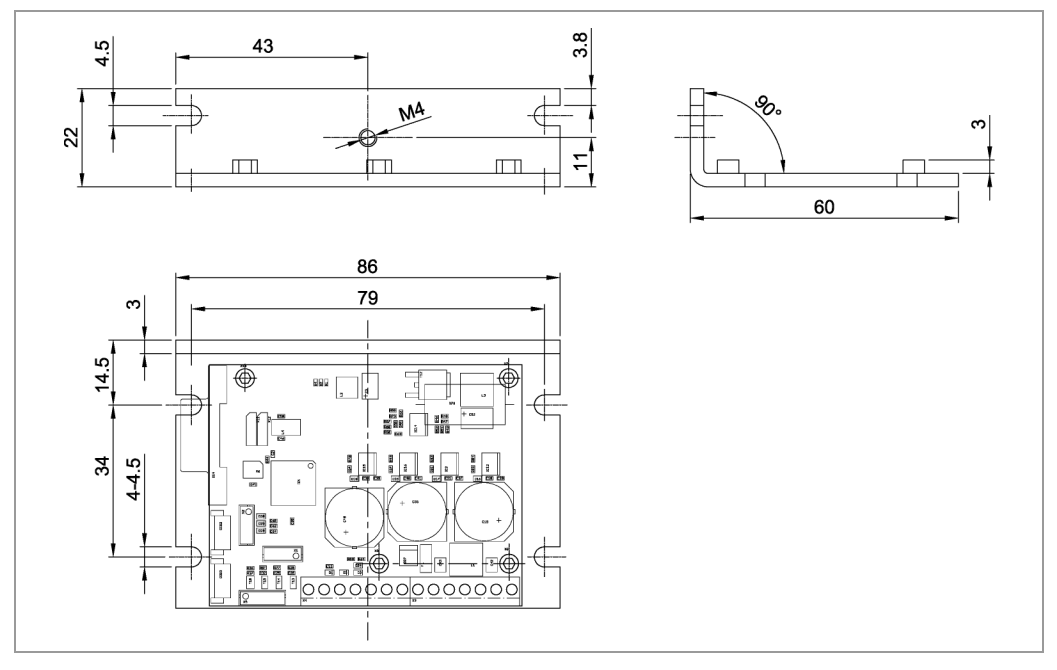

A complete set of data sheets is available for downloading at www.nanotec.de.

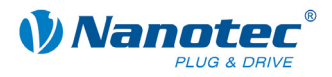

## <span id="page-27-0"></span>**Index**

## $\mathbf{A}$

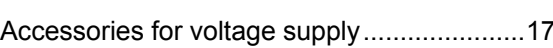

## $\mathbf B$

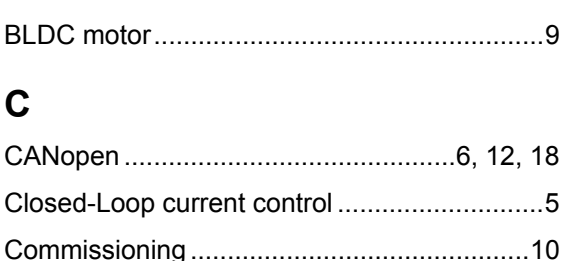

## D

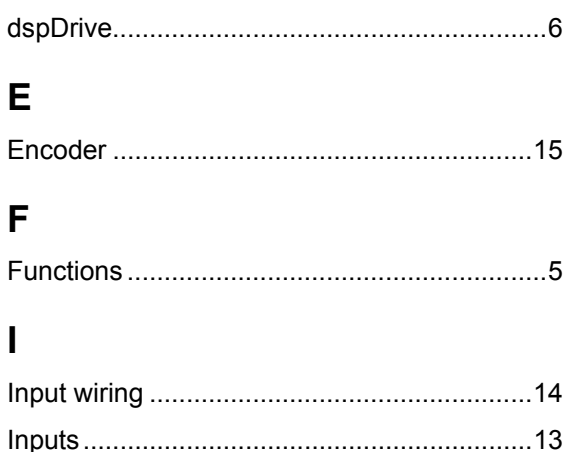

## $\mathsf{J}$

Jumper RS485/CANopen................................18

## M

Motor connection

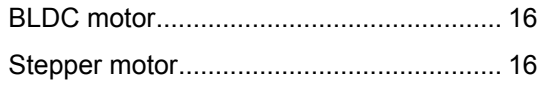

## $\overline{\mathsf{N}}$

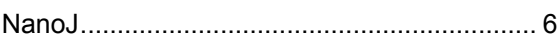

## $\mathbf O$

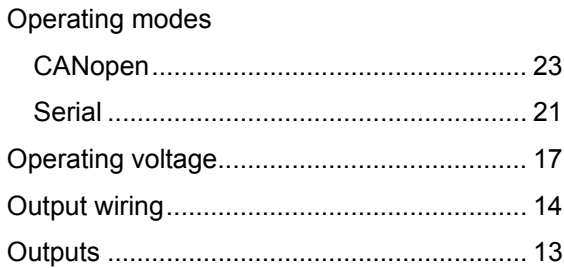

## P

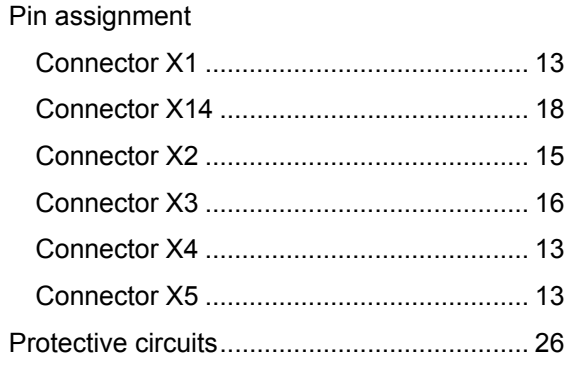

## $\mathsf{R}$

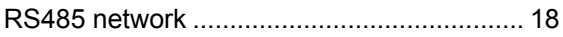

## $\mathbf v$

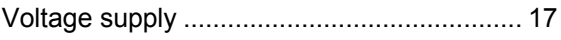